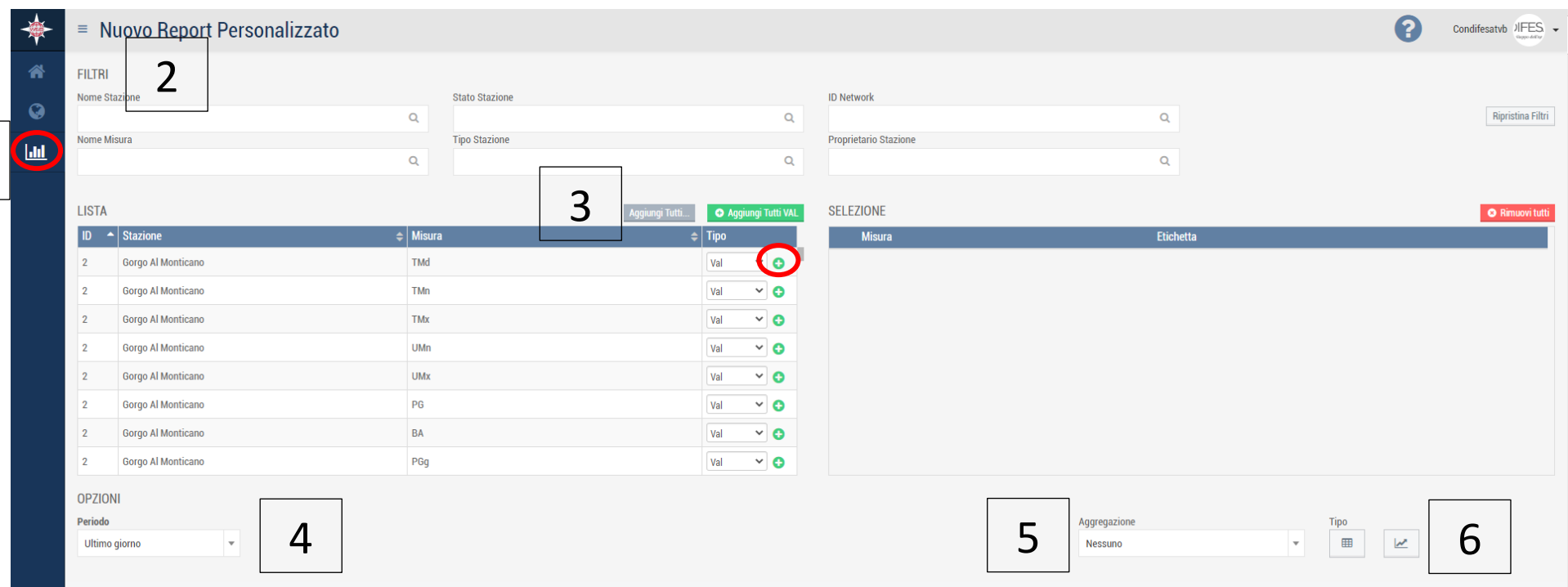

- 1- Selezionare report personalizzato;
- 2- Possiamo scegliere una o più stazioni, oppure lasciando vuoto il campo visualizzeremo tutte le stazioni;
- 3- Possiamo aggiungere tutti i parametri in una volta oppure il singolo parametro con il tasto + in verde;
- 4- Possiamo scegliere il periodo o intervallo di tempo da visualizzare (giorno, settimana, mese, anno oppure libero);
- 5- Possiamo scegliere il tipo di aggregazione (1h, 24h, mensile, ecc…);
- 6- Possiamo scegliere se visualizzare i dati in tabella oppure con un grafico.

## **Legenda misure**

1

TMd – temperatura media, TMn – temperatura minima, TMx – temperatura massima, UMd – umidità media, UMn – umidità minima, UMx – umidità massima, PG – pioggia, BA – bagnatura fogliare, PGg – pioggia giornaliera, TMng - temperatura minima giornaliera, TMxg – temperatura massima giornaliera, UMng – umidità minima giornaliera, UMxg – umidità massima giornaliera, BAg – bagnatura fogliare giornaliera, Pacc – pioggia accumulata.